## Iskazivanje prolazne stavke na izlaznom računu

Zadnje ažurirano09/08/2023 3:32 pm CEST

Za artikle za koje želimo da se evidentiraju kao prolazne stavke, odnosno da se na njih ne obračuna PDV niti pripremi zapis za PDV, potrebno je u šifrarniku artikala otvoriti artikl s [odabranom](http://help.minimax.hr/help/sifrarnik-artikli) stopom PDV-a **Prolazna stavka**.

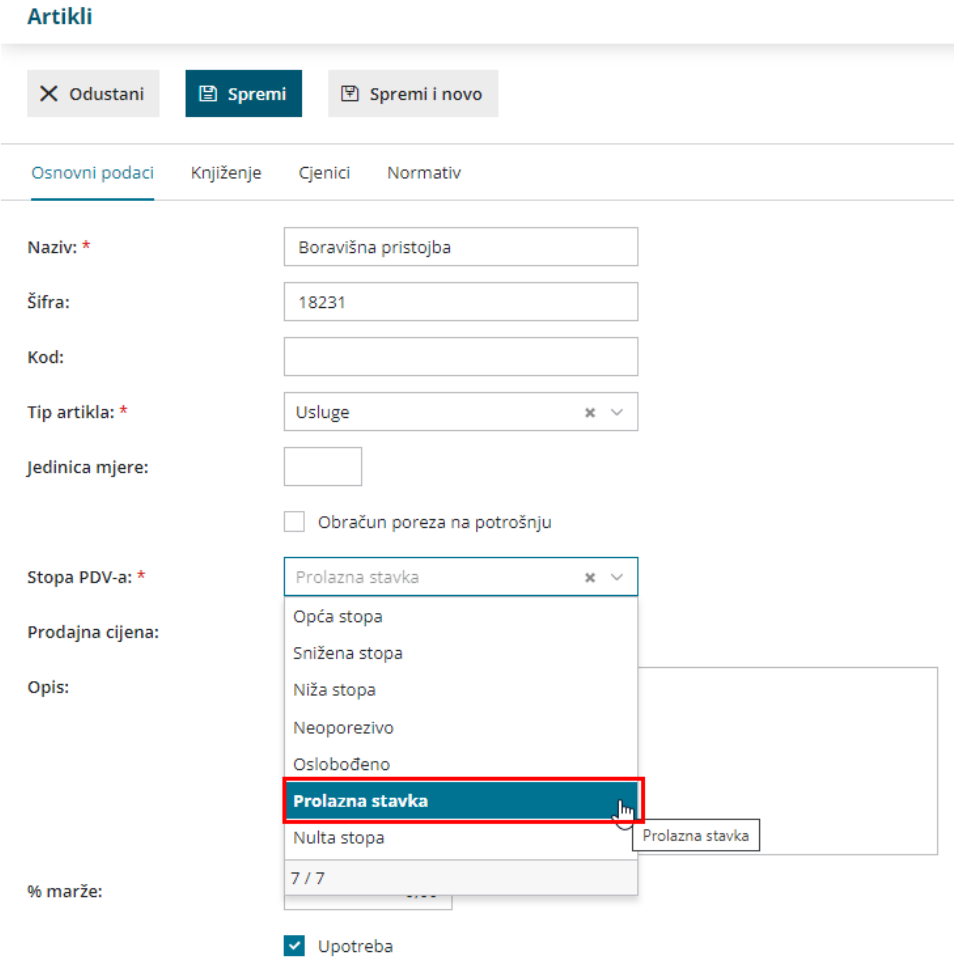

Na izlaznom računu na kojem je odabran artikl sa stopom prolazna stavka, na taj se artikl neće obračunati PDV i na temeljnici računa neće se pripremiti zapis za PDV pa se sukladno tome neće ni evidentirati u knjigama PDV-a.

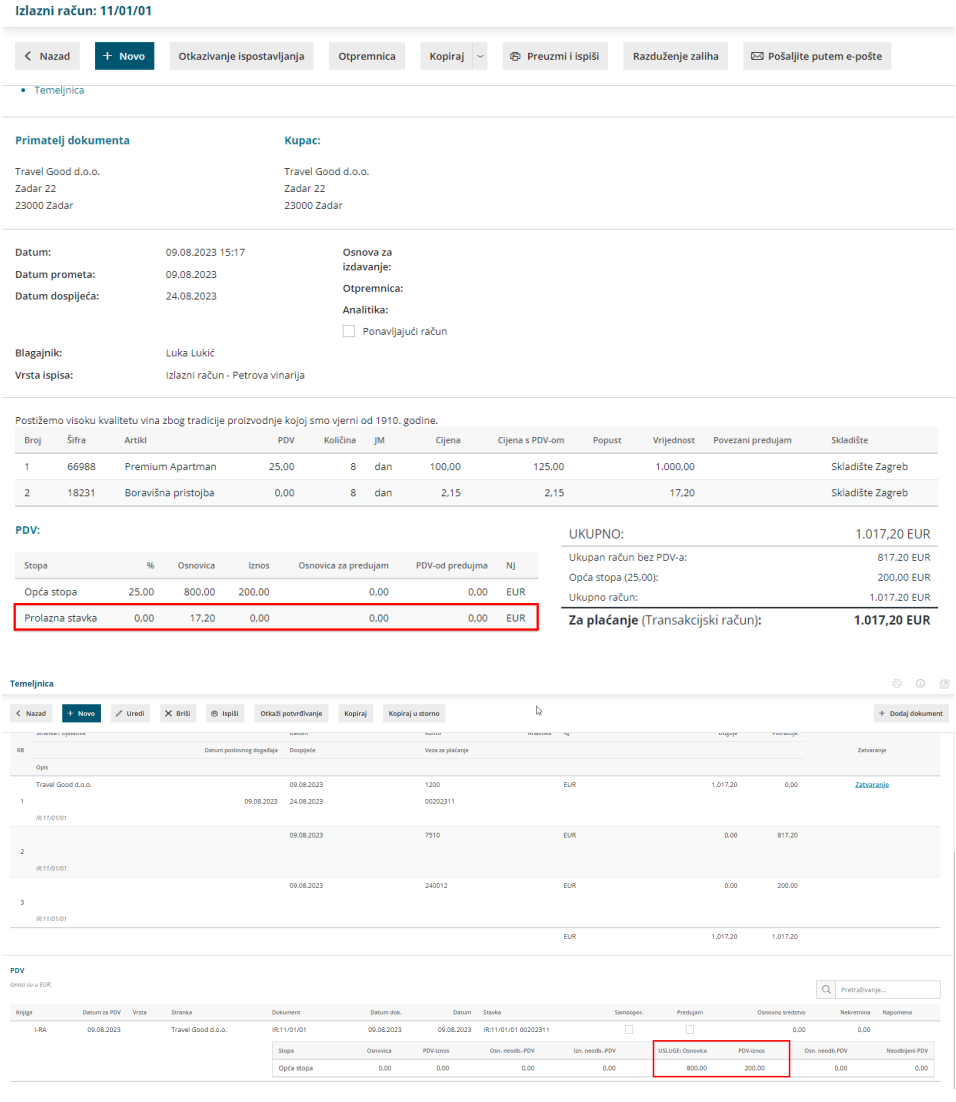